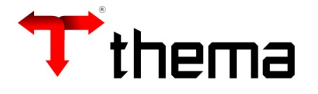

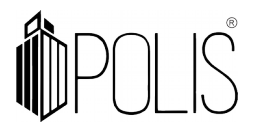

# **ANULAÇÃO DE LIQUIDAÇÃO**

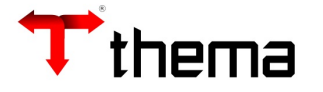

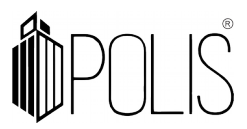

2

Neste programa pode ser realizada a inclusão, localização e exclusão da Anulação de Liquidação. A anulação de liquidação pode ser parcial ou total.

*Menu: Empenho [Operações] > Anulação de Liquidação*

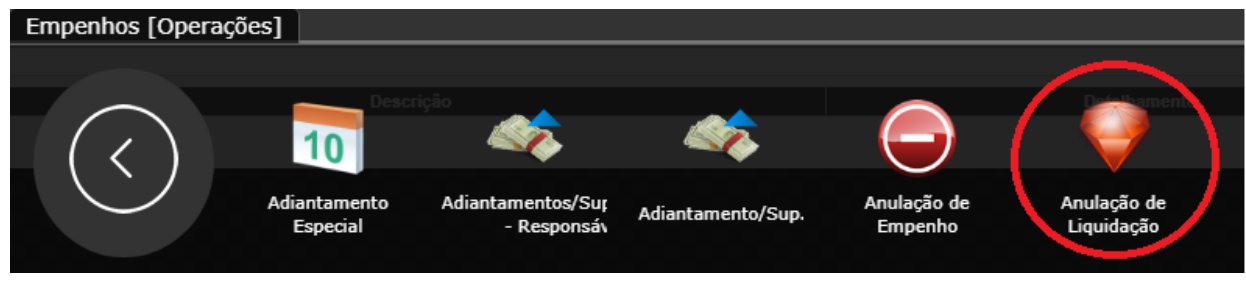

*Anulando uma liquidação:*

- Para fazer uma anulação de Liquidação, deve-se clicar em "Criar" ;
- Preencher os campos, atentando aos sinalizados como obrigatórios (\*);
- Clicar em "Salvar" e após em "Fechar"

Utilizando filtros de campo **: C**: Para auxílio do preenchimento das informações é possível executar pesquisas avançadas, de informações organizadas por critérios.

*Exemplo: Nº Órgão/ Unidade/ Função/ etc.*

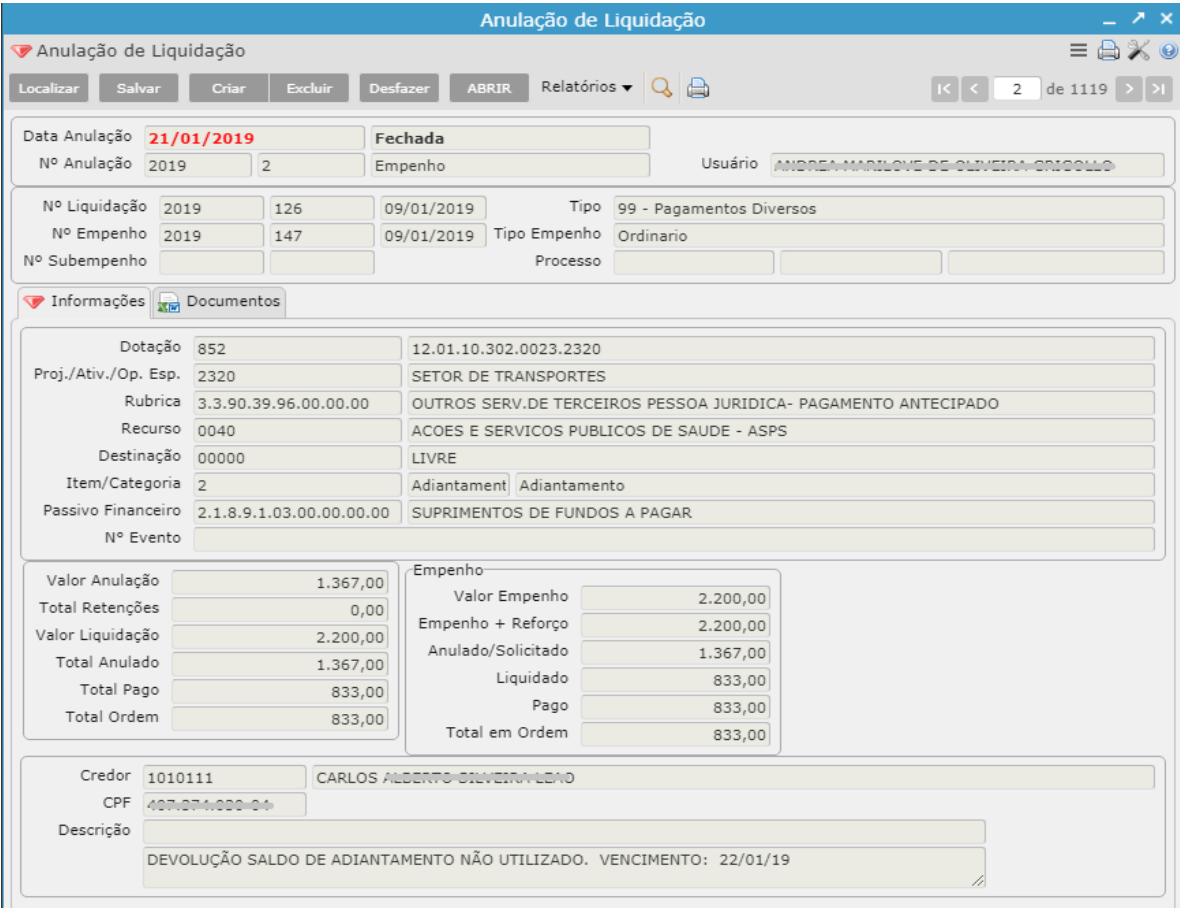

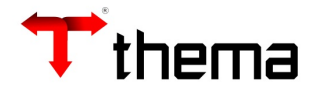

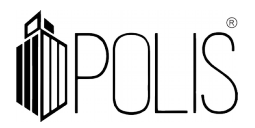

## *Localizar uma Anulação de Liquidação:*

- Clicar em "Localizar" ;
- Inserir a informação exata em qualquer um dos campos;
- Clicar em "Recuperar" .

## **OU**

- Clicar em "Filtro" ;
- Inserir informações conforme a necessidade;
- Clicar em "Retornar".

#### *Relatórios:*

É possível extrair e imprimir relatórios da operação, através do menu [RELATÓRIOS], conforme abaixo:

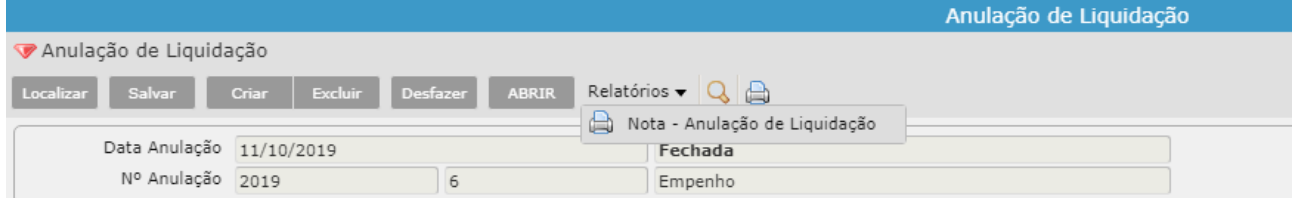

## **Observações:**

- O sistema não deixa excluir a anulação liquidação, se o valor da liquidação ficar maior que o valor do empenho.
- O sistema não deixa excluir a liquidação se o boletim contábil estiver FECHADO, ATUALIZADO ou ENCERRADO ou se a tabela "Fechamento Mensal Empenho" estiver fechado no ano/mês da liquidação.
- Na anulação liquidação do empenho ou resto, o sistema gera lançamentos contábeis normais da operação e conforme o item de despesa do empenho/resto, realiza lançamentos contábeis referentes ao ativo permanente, mutações patrimoniais, variações ativas e passivas, dívidas, etc (contrários aos da liquidação).